## **Erlkönig - Stammdaten - Begründungstexte**

Bei vielen Eingabefeldern (z.B. bei der Hilfsmittelverordnung oder den Begründungen für Leistungen) merkt RED sich die Begriffe, die Sie in der Vergangenheit eingegeben haben. Wenn Sie in das betreffende Feld dann etwas eingeben, unterstützt RED Ihre Eingabe durch eine Vorschlagsliste der bereits verwendeten Begriffe. Normalerweise werden diese Vorschlagslisten aus Ihren Eingaben automatisch gebildet. Sie können die Vorschlagswerte aber auch selbst erstellen, ändern oder löschen.

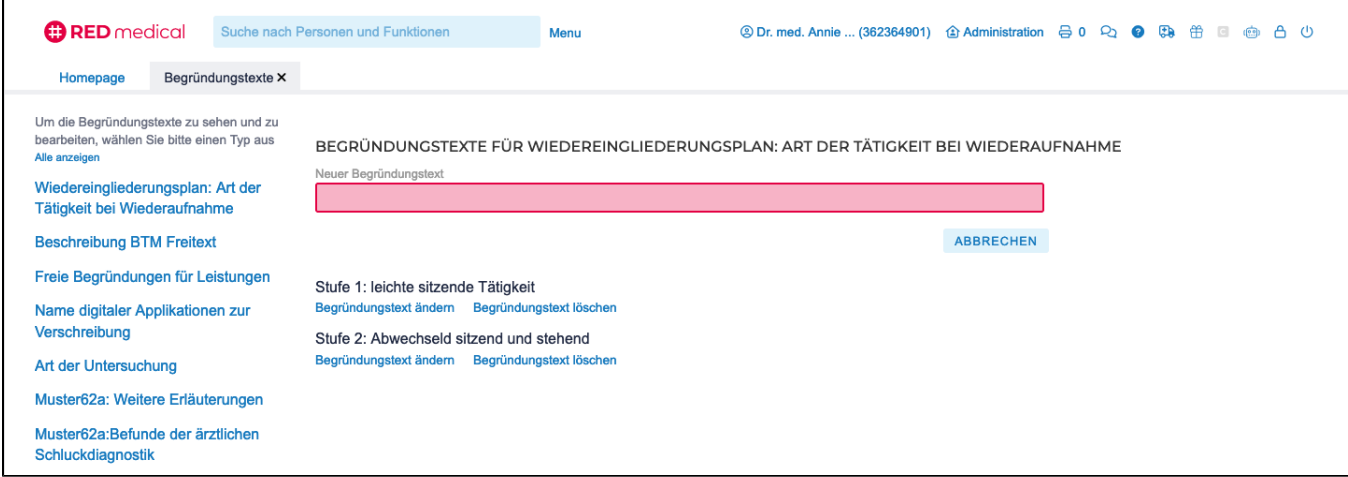

Rufen Sie die Stammdaten Begründungstexte auf, indem Sie im Suchfeld nach **#b begründung** suchen.

Begründungstexte können für verschiedene Eingabefelder definiert werden. Daher müssen Sie zunächst die gewünschte Kategorie durch Klick aus der Liste wählen. RED zeigt Ihnen eine Liste der bereits für diese Kategorie definierten Begründungstexte.

Sie können eine vorhandene **Begründung ändern oder löschen**. Löschen Sie eine Begründung, hat dies keine Auswirkungen auf die vorhandenen Akteneinträge, bei denen die gelöschte Begründung verwendet wurde.

Durch Klick auf Neuer Begründungstext erfassen Sie einen neuen Text für die ausgewählte Kategorie. Nach dem **Speichern** steht der Begründungstext in den entsprechenden Eingabefeldern zur Verfügung.